## 旭川実業高等学校 イベント登録マニュアル

本校のいろいろな行事にネット申込をするときにプラスシードというサイトに登録します。登録は一回きりで、入学願書のWeb出願も 楽にできます。

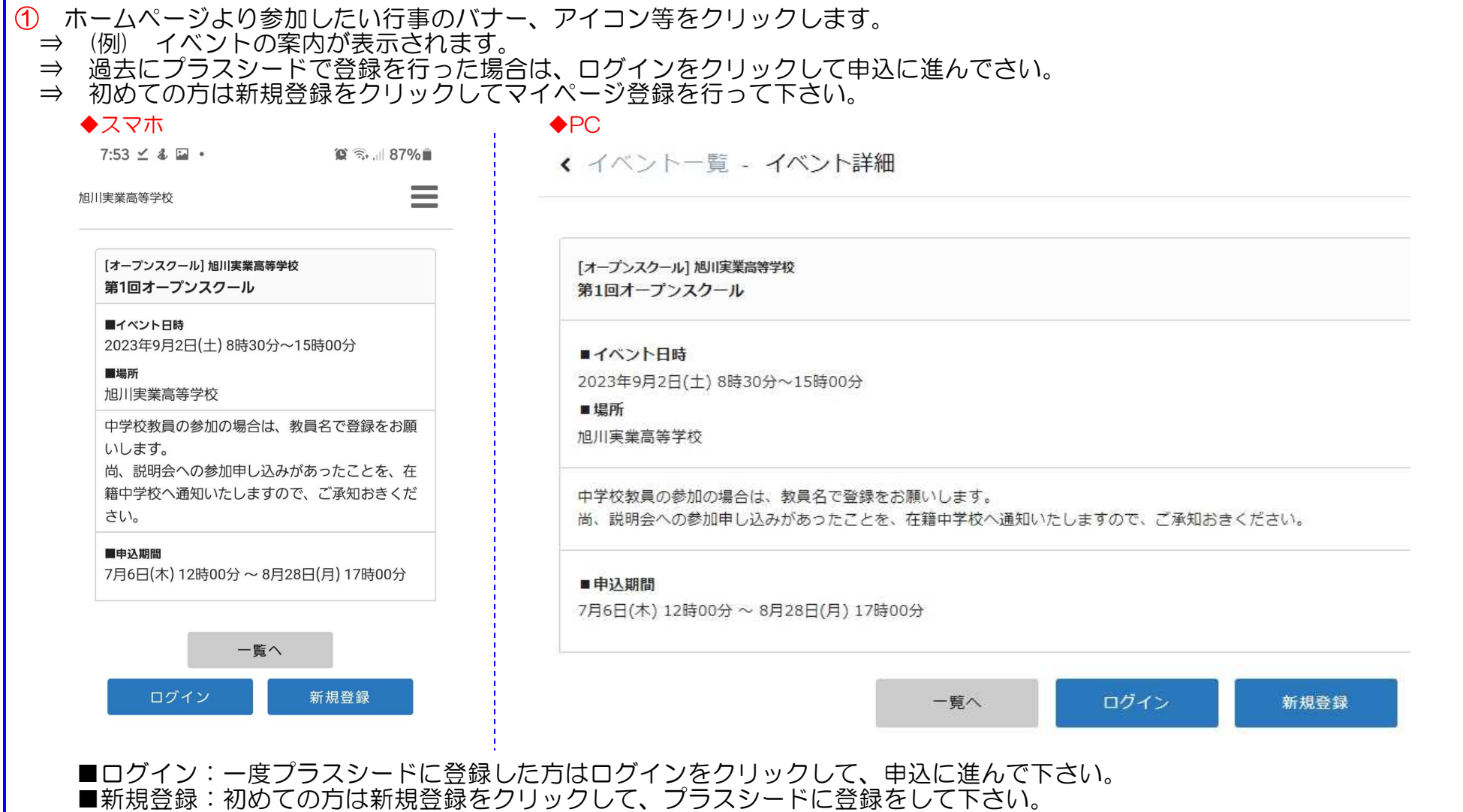

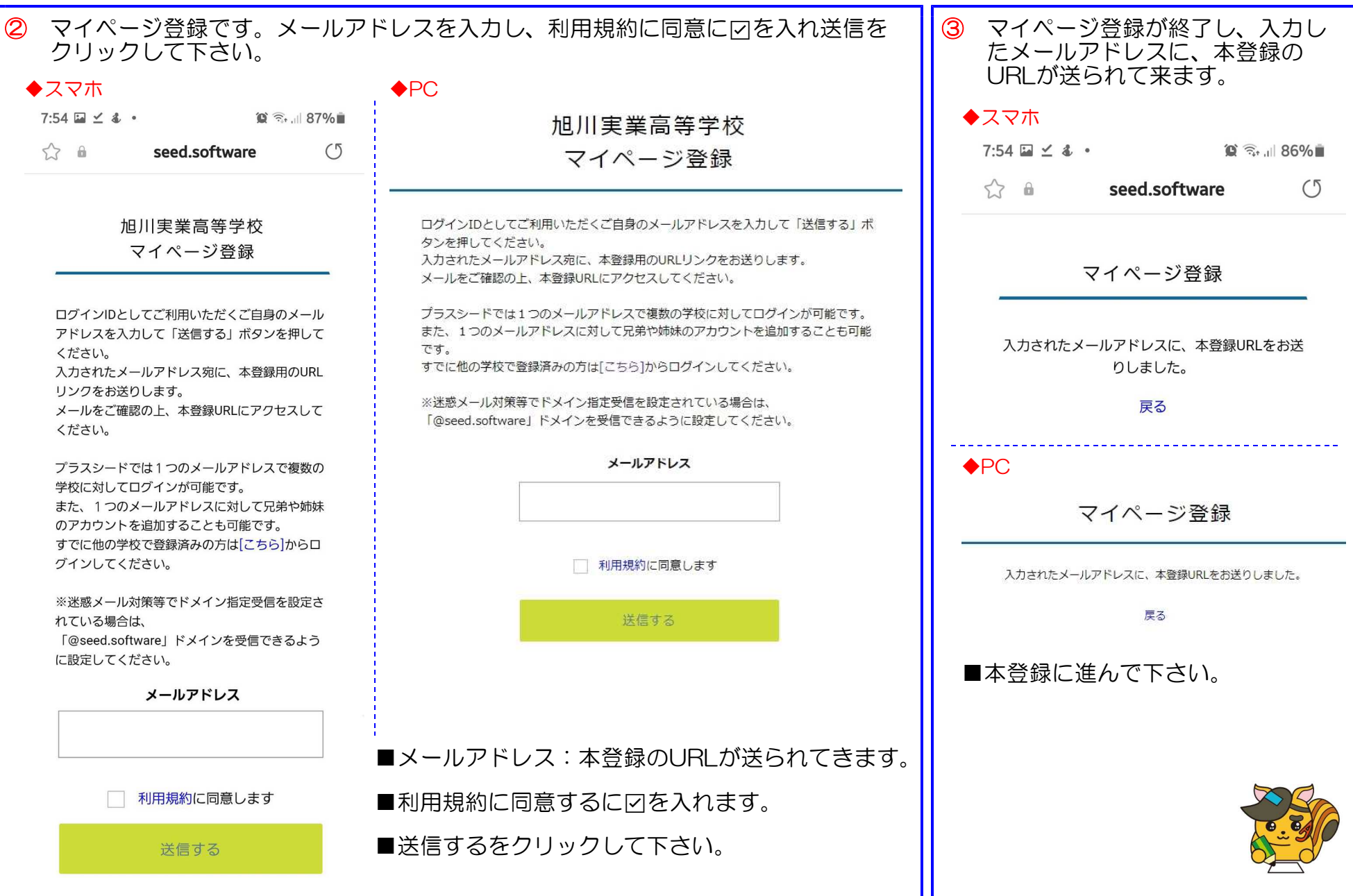

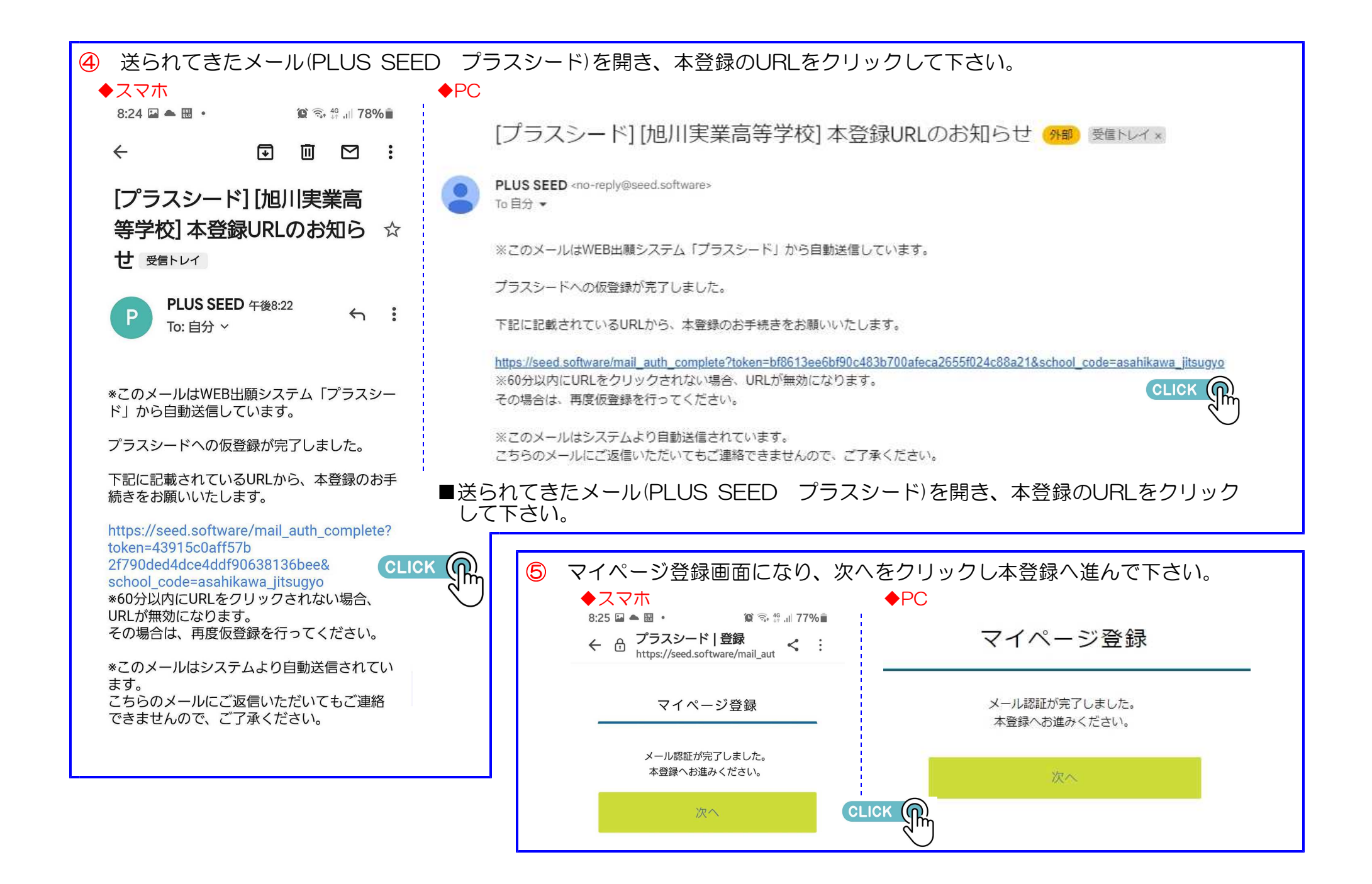

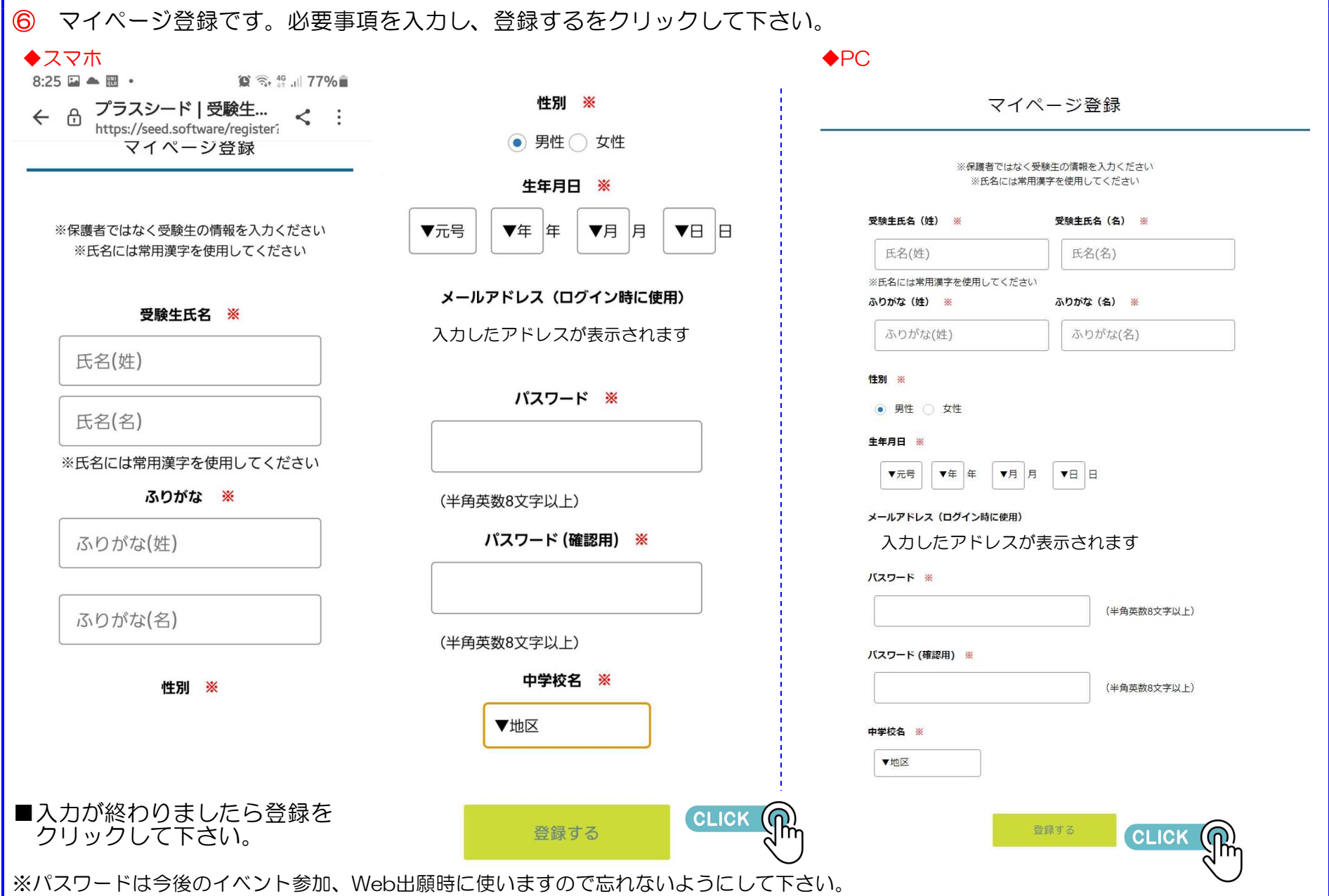

⑦ マイページ登録終了が表示されます。これで登録は終了です。次に参加したい行事の申込に進んで下さい。

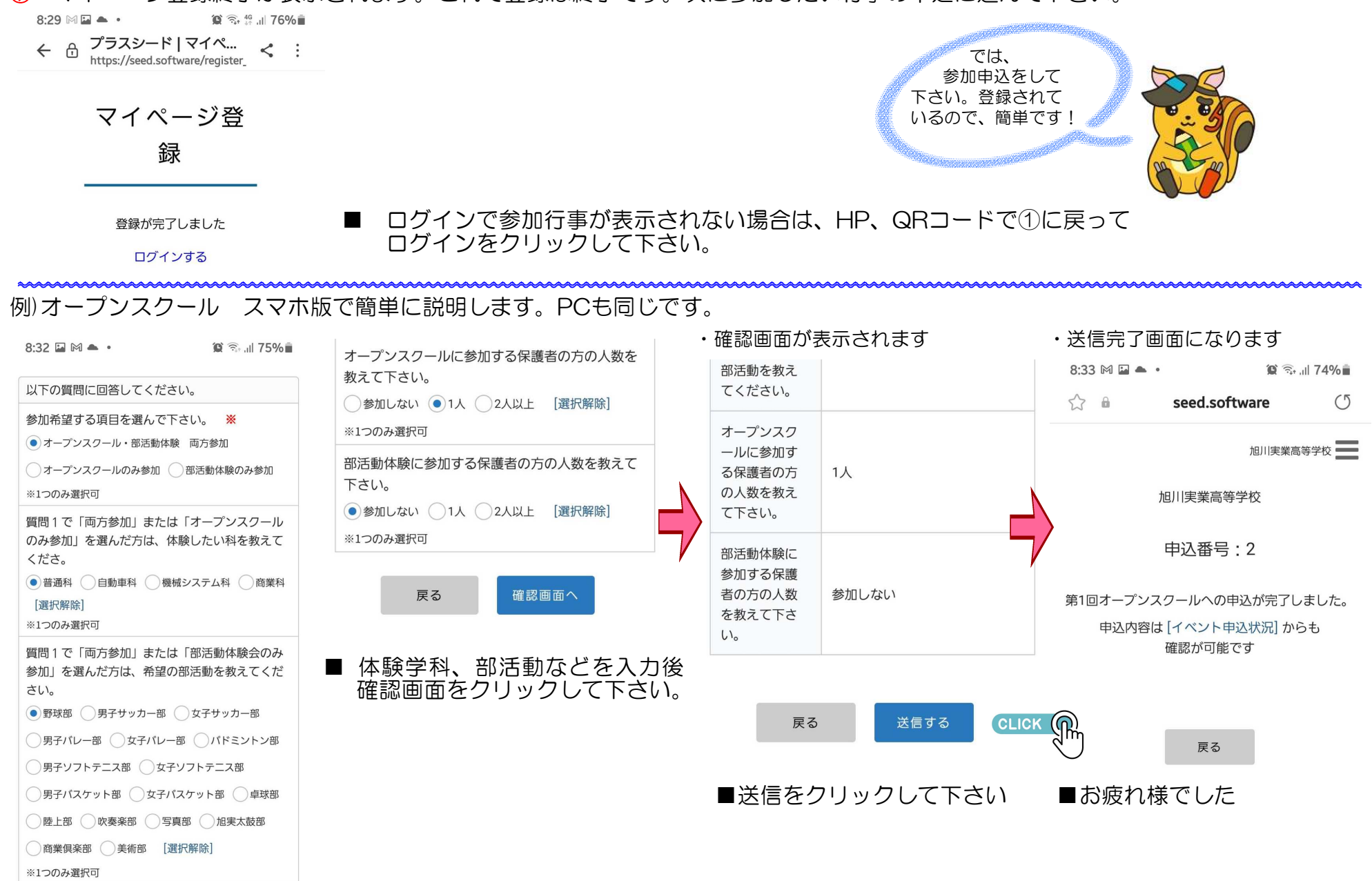